# 안전신문고 앱을 통한 자율점검 방법

- 1. 본인 휴대폰에 "안전신문고 <mark>(행하</mark>" 앱을 설치합니다.
- 2. 앱 설치 후 회원가입을 한다.
- 3. 회원가입 후 로그인을 한다.

#### 4. 메인화면 우측 상단을 클릭한다.

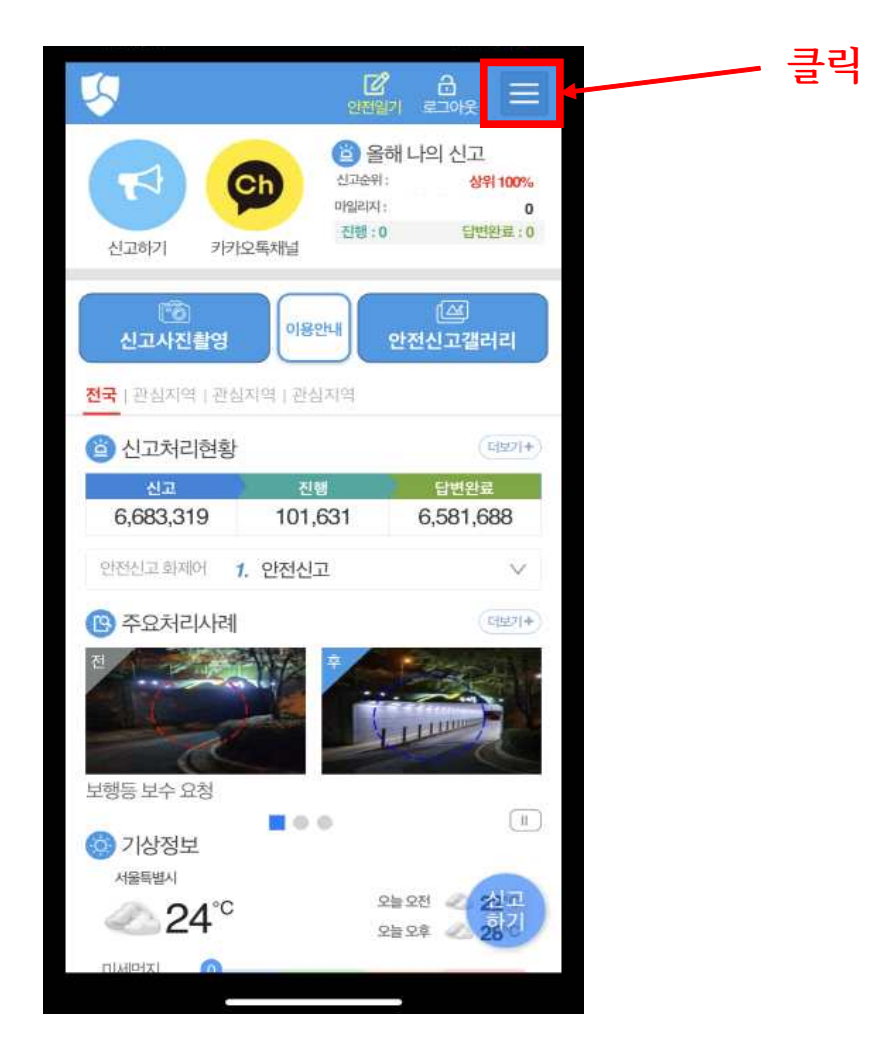

### 5. 마이페이지-"자가 안전점검"을 클릭한다.

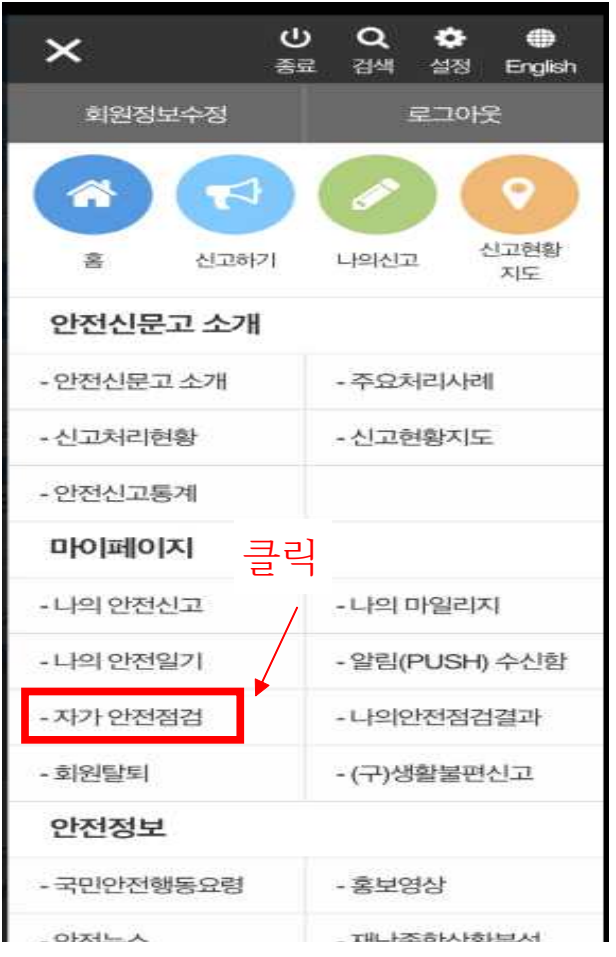

# 6. "우리집은 안전한가요?를 클릭한다.

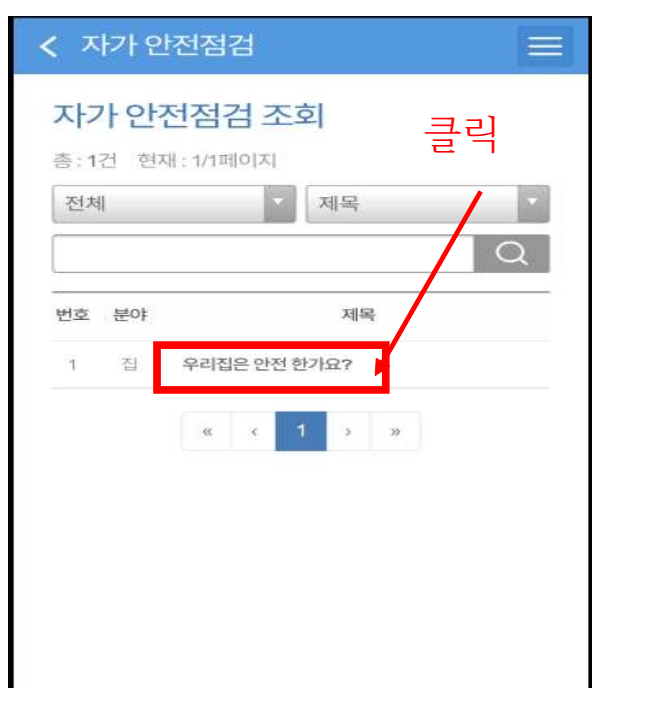

## 7. "지역, 점검장소" 입력 → "점검사항" 체크 → "저장" 클릭하면 자율점검 완료!

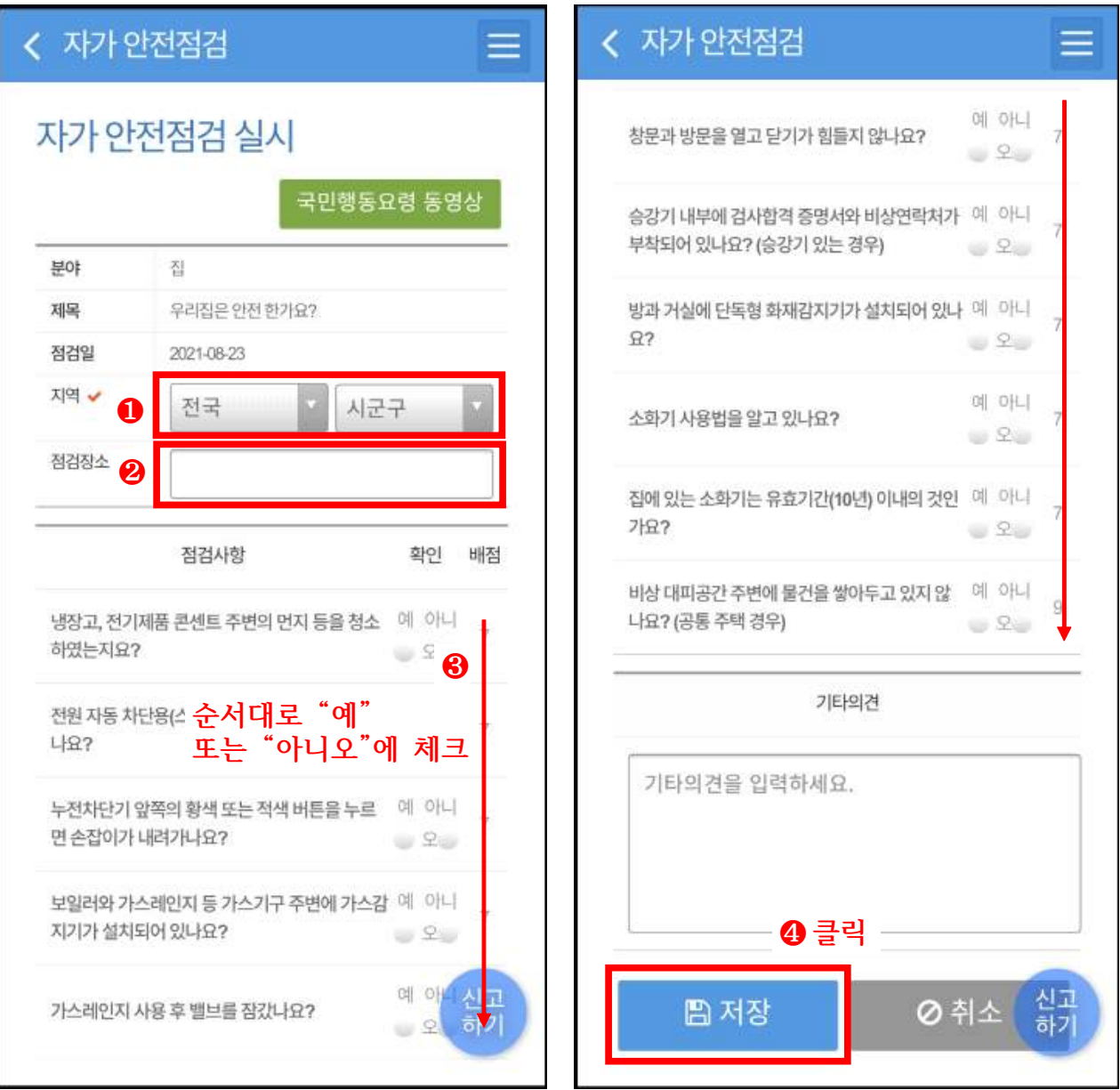